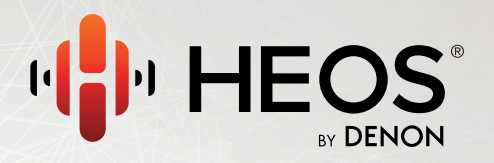

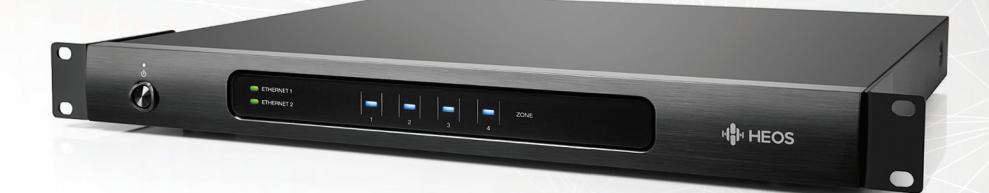

### HEOS Super Link QUICK START GUIDE

### BEFORE YOU BEGIN

HEOS Super Link is designed to offer HEOS multi room sound system by connecting with external multi-channel amplifier.

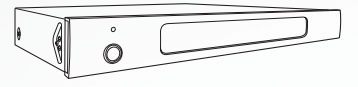

Make sure you have the following items in working order:

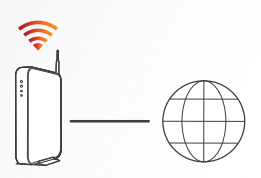

Internet Connection Wi-Fi Router

Apple iOS, Android or Kindle mobile device connected to your network

HEOS Super Link QUICK START GUIDE

## STEP 1: UNPACK

Carefully unpack your new HEOS Super Link.

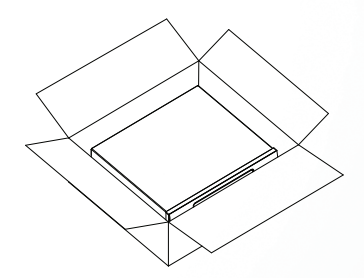

Verify that the following items are included in the box.

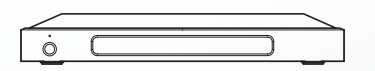

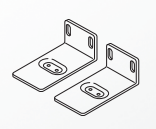

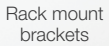

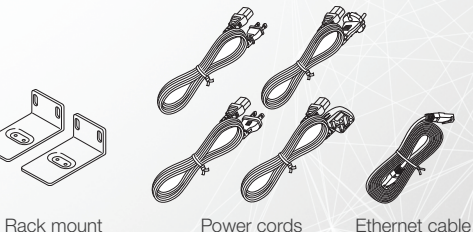

Français

English

Español

Deutsch Nederlands Nederlands

Italiano

**Finglish —** Français — Español — Deutsch — Nederlands — ataliano — Scenskia — Denski — Existe — Pycokais — Polski

Svenska

Dansk

Norsk

Pусский

**Polsk** 

### STEP 2: PLACE

Place the HEOS Super Link at a convenient location near the external multichannel amplifier.

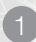

Rack mount the HEOS Super Link using the included rack ears or...

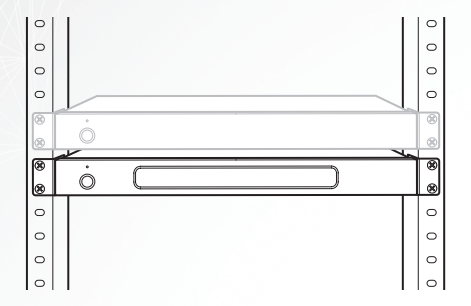

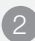

Place the HEOS Super Link on a sturdy shelf.

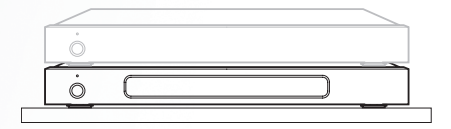

## STEP 3: CONNECT

1 Connect the HEOS Super Link (2) to an available input on your amplifier.

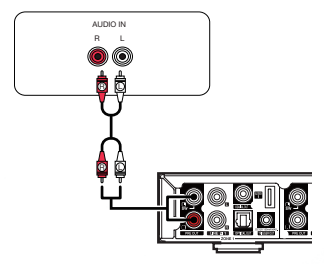

<sup>3</sup> Connect the power cord. 4 Turn on the power switch.

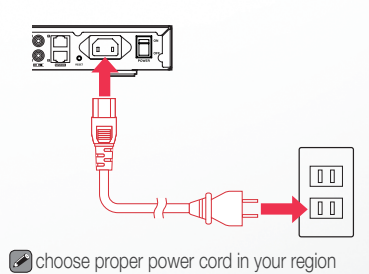

Connect the included Ethernet cable between the HEOS Super Link and your router.

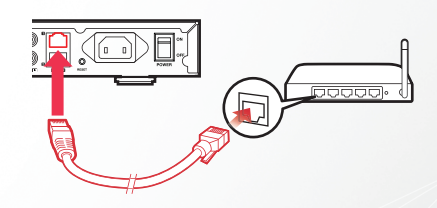

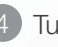

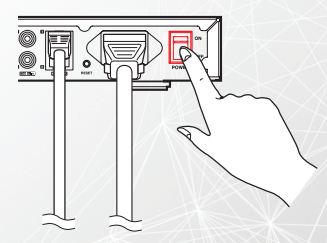

Français

English

Español

Deutsch Nederlands Nederlands

Italiano

Svenska

Dansk

Norsk

Pусский

Polsk

### STEP 4: CONTROL

1) Download the HEOS App. (2) Go to the Apple App Store, Google Play or Amazon Appstore and search for "HEOS" to download and install.

Launch the HEOS App and follow the instructions in the app to complete the setup and configuration of the HEOS Super Link.

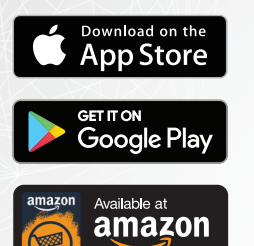

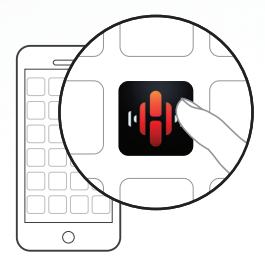

## STEP 5: CONFIGURE

The HEOS Super Link will appear on the Rooms Tab. Go to *Settings/My Devices* to edit the default settings of your HEOS Super Link.

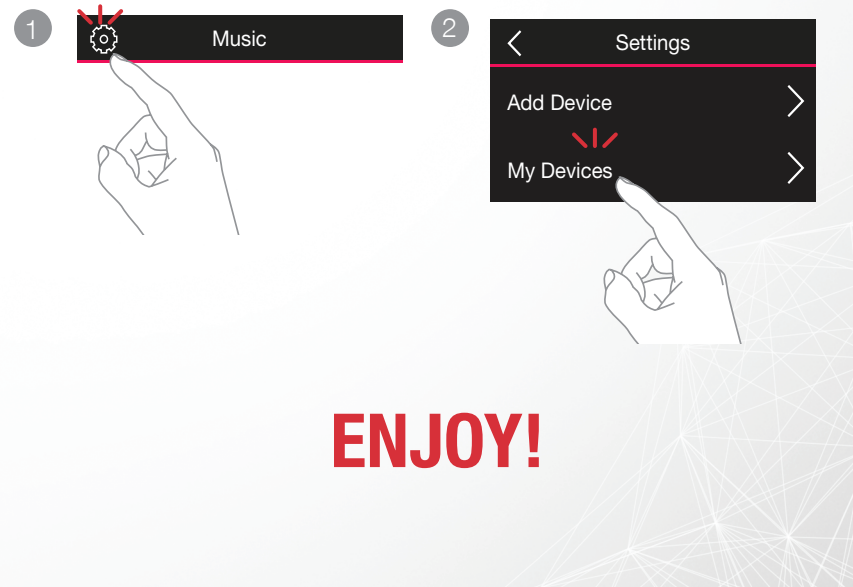

Français

English

Español

Deutsch Nederlands Nederlands

Italiano

**Finglish —** Français — Español — Deutsch — Nederlands — ataliano — Scenskia — Denski — Existe — Pycokais — Polski

Svenska

Dansk

Norsk

Pусский

**POIS** 

### OWNER'S MANUAL

- For more information, visit www.HEOSbyDenon.com
- Refer to the Online Manual for other functions information and operation procedure details.

manuals.denon.com/HEOSSLINK/ALL/EN

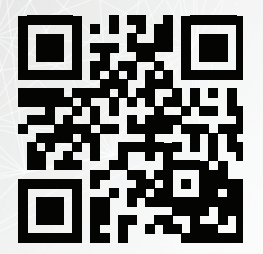

## BASIC TROUBLESHOOTING

#### Music cuts out or delays sometimes

- Make sure your Internet connection is operating correctly.
- If you are sharing your network with other users or devices, they may be using most of your bandwidth (especially if they are streaming video).

#### I hear a delay when using the AUX input with my TV

- If you are connecting the AUX input with your cable or satellite box for enjoying TV audio through multiple HEOS devices, you may hear a delay between when you see someone speak and when you hear the audio. This is because the HEOS system must buffer the audio before it sends it out to the devices so that it arrives at all speakers at the same time.
- You can avoid this delay by listening only to the HEOS device which is directly connected to the set top box.

#### Resetting Your Device

Resetting your HEOS device will clear out EQ, and name but retain it's current software. You will have to use Settings->Add Device to reconnect the device to your home network before it can be used. To reset your HEOS Super Link, press the Reset button on the back and hold it in until the Zone LED begins to flash amber.

#### Restoring the Device to Factory Defaults

Restoring the HEOS device to its factory defaults will clear all of the settings and restore the original software which was installed at the factory.

Caution: All settings will be erased and the software will likely be downgraded!

To restore your HEOS Super Link to the factory defaults, turn the power switch off rear panel. Press the Reset button on the back, turn the power switch on rear panel, and hold it in until the Zone LED begins to flash amber.

The HEOS by Denon app and brand is not affiliated with any manufacturer of any mobile device. HEOS and the HEOS logo are trademarks or registered trademarks in the US and/or other countries. Apple and the Apple logo are trademarks of Apple Inc., registered in the U.S. and other countries. App Store is a service mark of Apple Inc. Google Play and the Google Play logo are trademarks of Google Inc. Amazon, Kindle, Echo, Alexa, Dash, Fire and all related logos are trademarks of Amazon.com, Inc. or its affiliates. All other trademarks are the property of their respective owners.

Pусский

Français

English

Español

Deutsch

Nederlands

Nederlands

Italiano

Svenska

Dansk

 $\leq$ 

### CONTACT Denon

If you need additional help in solving problems, contact Denon customer service in your area or visit HEOSbyDenon.com

### For US & Canada only:

If you need further assistance with your HEOS Product, please contact HEOS by Denon Customer Support Services below:

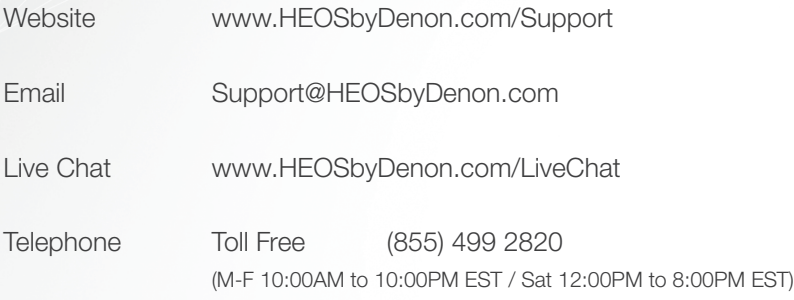

# **DENON®**

### HEOSbyDenon.com Printed in Vietnam 5411 11561 00AD

Copyright ©2017 D&M Holdings Inc. All Rights Reserved.